**Dokumentation**

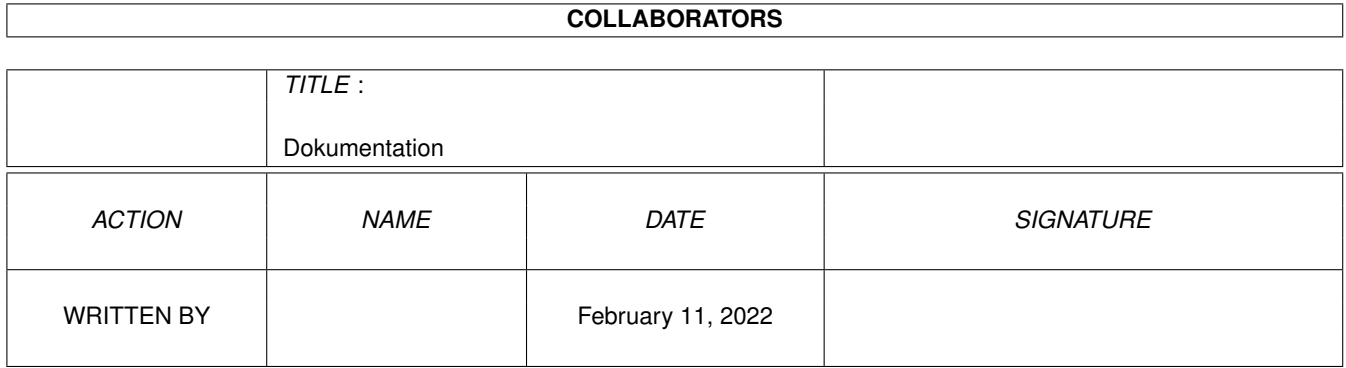

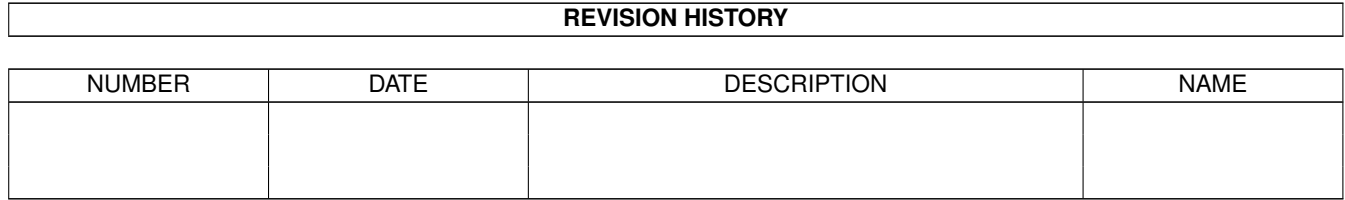

# **Contents**

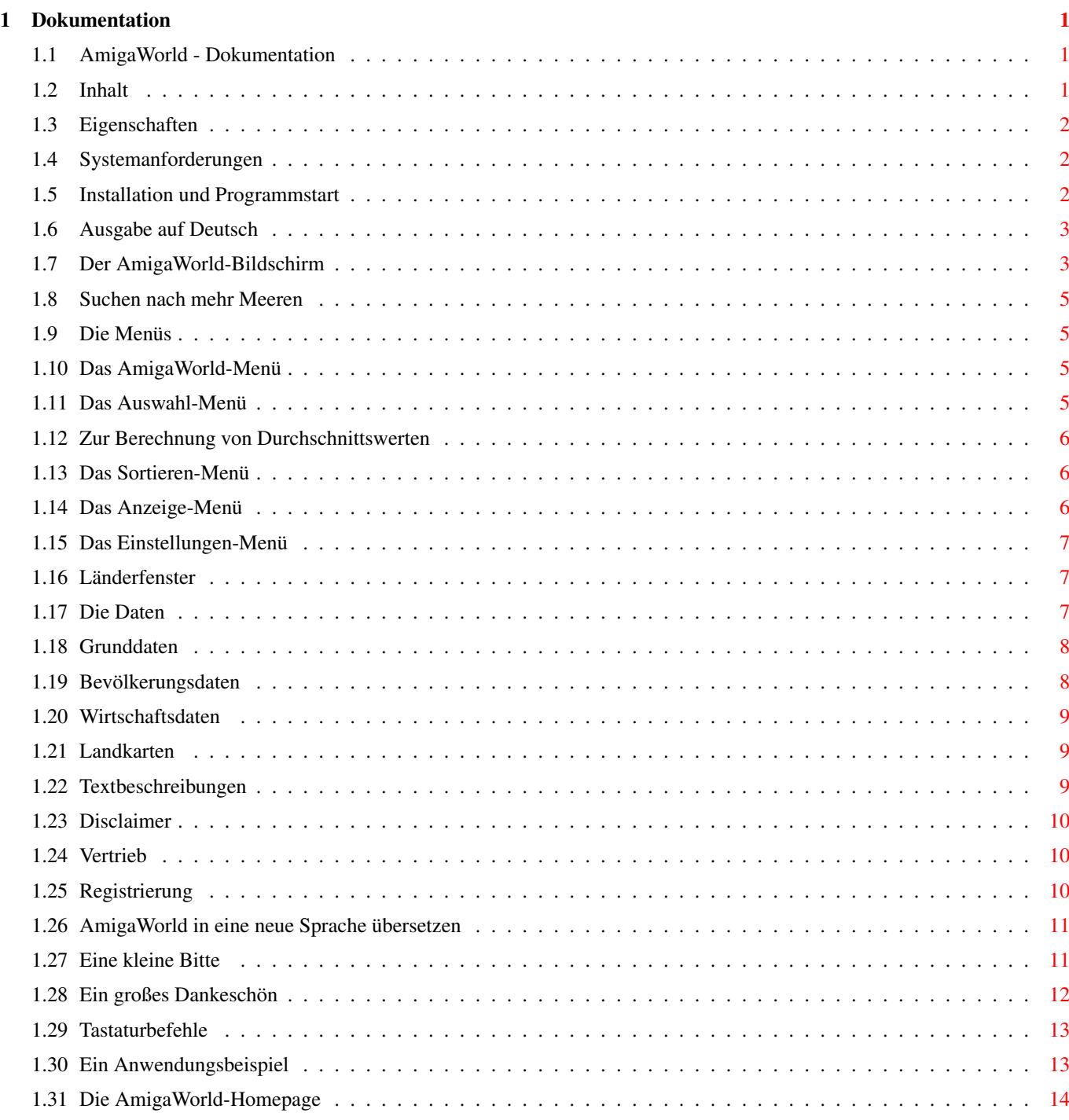

# <span id="page-3-0"></span>**Chapter 1**

# **Dokumentation**

# <span id="page-3-1"></span>**1.1 AmigaWorld - Dokumentation**

\* AmigaWorld 5.19 \*

© by Wolfgang Lug Dokumentation

AmigaWorld ist ein informatives und aktuelles Länderlexikon mit vielen Daten, Texten und Landkarten.

Diese Dokumentation möchte Ihnen auch diejenigen Eigenschaften von AmigaWorld zeigen, die man beim Herumprobieren nicht so leicht bemerkt: Sehen Sie sich doch einfach mal das Beispiel an!

Inhalt

# <span id="page-3-2"></span>**1.2 Inhalt**

I N H A L T

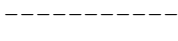

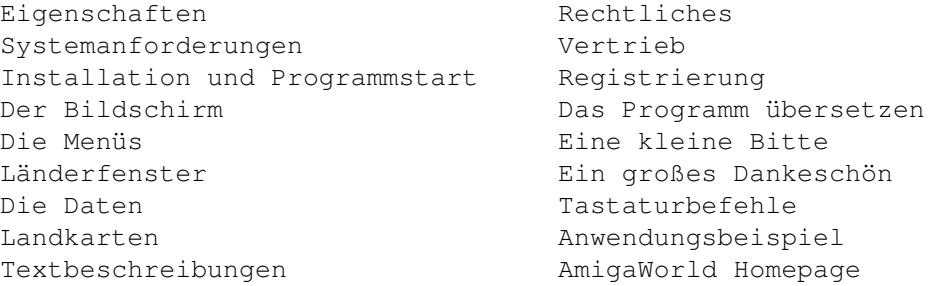

Viva las Amigas!

## <span id="page-4-0"></span>**1.3 Eigenschaften**

Was kann AmigaWorld? --------------------

AmigaWorld enthält viele Informationen über jedes Land der Welt, die Sie in einem Länderfenster abrufen können. Sie können leicht die Daten von zwei oder mehr Ländern vergleichen, denn es können bis zu zehn dieser Fenster gleichzeitig geöffnet sein. Komplexere Vergleichsfunktionen bietet die Länderliste: Hier können Sie eine bestimmte Gruppe von Ländern auswählen und nach zahlreichen Kriterien sortieren und durchsuchen lassen.

Zusätzlich enthält AmigaWorld informative Beschreibungen zu jedem Land, über alle Kontinenten und die wichtigsten internationalen Organisationen. Die Lage eines Landes lässt sich auf einer Landkarte darstellen; umgekehrt kann man die Daten eines Landes durch Klicken auf die Karte abrufen.

AmigaWorld ist benutzerfreundlich und bietet Ausgabe in Deutsch und sieben weiteren Sprachen. Bildschirmmodus, Schrift und Farben können Sie frei wählen.

Was kann AmigaWorld nicht? --------------------------

AmigaWorld kann und will keinen Atlas ersetzen, da der Schwerpunkt nicht auf der Darstellung von Landkarten liegt, sondern auf dem schnellen Zugriff auf Informationen und dem bequemen Vergleichen von Daten, die man sonst für jedes Land einzeln nachschlagen müsste.

Der Umfang der Daten ist bei einem gewissen PC-Programm sicher weitaus größer, aber wenn Sie nicht wissen wollen, wieviele Apotheken es in Marburg gibt: Die \_wichtigen\_ Daten kennt AnigaWorld.

Systemanforderungen

#### <span id="page-4-1"></span>**1.4 Systemanforderungen**

Systemanforderungen -------------------

AmigaWorld Version 5 benötigt mindestens Workbench 2.1, 2 MByte RAM und eine Festplatte. Auch auf einem 68000-Prozessor ist die Arbeitsgeschwindigkeit durchaus angenehm.

#### <span id="page-4-2"></span>**1.5 Installation und Programmstart**

Installation ------------

Sie können AmigaWorld nicht direkt von den Disketten starten, auf denen Sie das Programm erhalten haben: Zunächst muss die Software auf der Festplatte installiert werden. Dies erfolgt auf die übliche Weise mit Hilfe des Installers. Falls Sie AmigaWorld auf CD-Rom oder via Aminet erhalten haben, können Sie sofort loslegen.

Programmstart -------------

Wenn Sie AmigaWorld nicht von der Workbench starten wollen, sondern von der Shell aus, dann müssen Sie "cd <AmigaWorld-Pfad>" und "stack 8000" eingeben, bevor Sie das Programm starten. Parameter können nicht übergeben werden.

Ausgabe auf Deutsch

### <span id="page-5-0"></span>**1.6 Ausgabe auf Deutsch**

Ausgabe auf Deutsch -------------------

Nach dem Programmstart präsentiert sich AmigaWorld zunächst auf Englisch. Doch Sie können auf deutsche Benutzerführung und die deutschen Namen von Ländern und Städten umschalten! Die Länderbeschreibungen gibt es allerdings nur in Englisch.

Gehen Sie in das Menü "Configuration" und wählen Sie unter dem Menüpunkt "Language" die Sprache, die Ihnen am meisten zusagt.

Ganz nebenbei eröffnet ihnen diese Eigenschaft von AmigaWorld die günstige Gelegenheit, die Grundzüge einer Ihnen fremden Sprache zu erlernen! Wie wär's, wenn Sie mal die finnische Oberfläche ausprobieren ...

#### <span id="page-5-1"></span>**1.7 Der AmigaWorld-Bildschirm**

Die wichtigsten Elemente des AmigaWorld-Bildschirms sind die Länderliste, das Suchfeld und die kleine Weltkarte.

Die Länderliste ---------------

In der Länderliste befinden sich zu Anfang alle Staaten und Gebiete, die AmigaWorld kennt. Ihre Anzahl wird über der Liste angezeigt. Wenn Sie mit der Maus auf ein Land klicken, werden seine Daten in einem neuen Länderfenster angezeigt, dessen Menü Ihnen weitere Informationen über dieses Land zugänglich macht.

Sie können die Zusammensetzung der Länderliste mit dem Auswahl-Menü beeinflussen, z.B. nur noch die Länder eines Kontinents betrachten oder die Mitglieder einer Organisation. Die Reihenfolge der Liste legen Sie mit dem Sortieren-Menü fest. Das Anzeige-Menü entscheidet über das Aussehen der Länderliste: Hier legen Sie fest, ob auch abhängige Gebiete in die Liste sollen, ob die Liste numeriert wird, usw.

#### Das Suchfeld ------------

Mit Hilfe des Eingabefeldes können Sie die ausgewählten Länder nach bestimmten Kriterien durchsuchen. So können Sie zum Beispiel herausfinden, in welchen Ländern Spanisch gesprochen wird. Ob nach Landesnamen, einer Sprache oder etwas anderem gesucht wird, legen Sie mit dem Schalter unter dem Eingabefeld fest.

#### Suchmodus

Es gibt zwei Suchmodi: Wenn "ausschließend" eingestellt ist, dann sucht AmigaWorld nur unter den ausgewählten Ländern. Länder, auf die Ihre Eingabe nicht zutrifft, werden also aus der Liste ausgeschlossen. So können Sie z.B. herausfinden, in welchen Ländern man SOWOHL Deutsch ALS AUCH Italienisch spricht: Wählen Sie zunächst alle Länder aus, stellen Sie "Suchen nach Sprache" ein und geben Sie dann nacheinander "Deutsch" und "Italienisch" in das Eingabefeld ein.

Der Suchmodus "einschließend" arbeitet entgegengesetzt: Alle ausgewählten Länder bleiben ausgewählt, und zusätzlich werden diejenigen Länder in die Liste aufgenommen, auf die Ihre Eingabe zutrifft. So können Sie z.B. herausfinden, in welchen Ländern man ENTWEDER Deutsch ODER Italienisch spricht: Wählen Sie wieder alle Länder aus, stellen Sie zunächst "ausschließend" ein und geben dann "Deutsch" ein. Dann verändern Sie den Suchmodus auf "einschließend" und geben "Italienisch" ein.

#### Besonderheiten

Umlaute werden erkannt: Es ist egal, ob Sie "ss" oder "ß" eingeben; "ö", "ø" und "oe" werden gleichermaßen behandelt; usw.

Wenn Sie keine Lust haben, das ganzen Wort einzutippen, genügen die ersten paar Buchstaben und ein Stern: "Frankr\*". Andere Suchmuster werden nicht unterstützt.

Außerdem gibt es zu beachten bei der Suche nach ...

- \* Name: Wenn Sie statt des Landesnamens das Kennzeichen eingeben ("F"), werden zusätzlich zu dem betreffenden Land auch seine Außenbesitzungen gefunden. AmigaWorld kennt für viele Länder mehrere Namen: Es ist egal, ob Sie "UK", "England", oder "Großb\*" eintippen.
- \* Lage: Mögliche Eingaben sind "Ostasien" oder "Mitteleuropa", aber auch der Name eines Meeres, um dessen Anrainerstaaten zu erhalten.
- \* Religion: Geben Sie nicht den Namen der Religion ("Islam") ein, sondern die Bezeichnung für deren Angehörige ("Muslime").
- \* Währung: Man kann nur nach der Haupteinheit ("Dollar"), nicht aber nach Untereinheiten ("Cent") suchen lassen.

Die kleine Weltkarte --------------------

Drücken Sie den linken Mausknopf über der kleinen Weltkarte, so erscheint eine Landkarte des angeklickten Kontinents, und Sie können nun auf ein Land klicken, um dessen Daten abzurufen. Drücken Sie hingegen den rechten Mausknopf, so erscheint eine große Weltkarte.

### <span id="page-7-0"></span>**1.8 Suchen nach mehr Meeren**

Folgende Meere sind AmigaWorld bekannt: Atlantik, Nordsee, Ostsee, Mittelmeer, Schwarzes Meer, Indik, Rotes Meer, Persischer Golf und Pazifik.

## <span id="page-7-1"></span>**1.9 Die Menüs**

AmigaWorld stellt Ihnen folgende fünf Menüs zu Verfügung:

AmigaWorld Auswahl Sortieren Anzeige Einstellungen

Wenn Sie das Beispiel noch nicht angeschaut haben, dann sollten Sie das jetzt tun: Es zeigt Ihnen einige der wichtigsten Fähigkeiten der Menüs!

#### <span id="page-7-2"></span>**1.10 Das AmigaWorld-Menü**

Mit diesem Menü können Sie ein paar Informationen über AmigaWorld abrufen und das Programm beenden.

#### <span id="page-7-3"></span>**1.11 Das Auswahl-Menü**

Wenn Sie nur die Daten eines Kontinents oder einer Organisation interessieren, dann können Sie mit diesem Menü dafür sorgen, dass auch nur diese Länder angezeigt werden. Die ersten beiden Punkte wird man gewöhnlich verwenden, nachdem die Suchfunktion benutzt wurde:

- \* Alle Länder: nimmt alle 258 Länder in die Auswahl auf.
- \* Wiederherstellen: nimmt genau die Länder wieder in die Auswahl auf, die vor dem letzten Suchvorgang darin enthalten waren.
- \* Kontinent: Eine Liste der Kontinente erscheint. Suchen Sie sich

einen aus, um eine Beschreibung zu erhalten und seine Länder als Auswahl zu haben. \* Organisation: Dito, mit wichtigen internationalen Organisationen. \* Durchschnitt berechnen: Diese Funktion ermöglicht es, den durchschnittlichen Wert einer beliebigen Zahlenangabe für die ausgewählten Länder herauszufinden. So kann man z.B. die durchschnittliche Lebenserwartung in Mitteleuropa oder Afrika berechnen lassen. Vor dem Aufruf dieser Funktion muss die Liste entsprechend sortiert worden sein. Es handelt sich übrigens um die tatsächlichen Durchschnittswerte und nicht um das arithmetische Mittel der einzelnen Länderdaten. \* Summe berechnen: Dieser Menüpunkt funktioniert entsprechend, ist aber nur für Fläche, Einwohnerzahl und BSP/Gesamt sinnvoll und benutzbar. \* Laden: Lädt ...

\* Sichern: ... und speichert die Zusammensetzung der Liste.

#### <span id="page-8-0"></span>**1.12 Zur Berechnung von Durchschnittswerten**

Um den Schnitt für Fläche, Bevölkerung und BSP zu berechnen, genügt es, alle Einzelwerte zu addieren und das Ergebnis durch die Anzahl der Länder zu teilen. Bei allen anderen Zahlen würde dies jedoch zu falschen Ergebnissen führen, z.B. bei der Lebenserwartung:

Wenn Land A 100 Einwohner mit einer Lebenserwartung von je 60 Jahren hat, im Land B aber nur 20 Menschen (m) leben, die 80 Jahre (a) alt werden, ist ihre durchschnittliche Lebenserwartung eben nicht 70 Jahre, sondern 63,3. Denn Land A hat ja bedeutend mehr Einwohner, so dass die Berechnung des Durchschnittswertes für die Bewohner beider Länder so aussehen muss:

> $100m * 60a + 20m * 80a$  6000am + 1600am 7200a ---------------------- = --------------- = ----- = 63,3 100m + 20m 120m 120

#### <span id="page-8-1"></span>**1.13 Das Sortieren-Menü**

Dieses Menü bietet Ihnen 14 verschiedene Möglichkeiten, die Länderliste zu sortieren. Wird z.B. "Fläche" angewählt, so kommt Russland zuerst und der Vatikan ist am Ende.

#### <span id="page-8-2"></span>**1.14 Das Anzeige-Menü**

Dieses Menü bestimmt das Aussehen der Länderliste. Es ist vor allem in Verbindung mit dem Sortieren-Menü interessant, wie das Beispiel Ihnen sicherlich bereits gezeigt hat.

- \* Rangnummer: Ist diese Option aktiv, werden die Länder in der Liste durchnumeriert.
- \* Offizielle Namen: Statt der gebräuchlichen Namen werden die offi-

ziellen aufgelistet.

- \* Wert: Ist dieser Punkt aktiviert, so wird hinter jedem Land der Wert angezeigt, nach dem die Liste sortiert ist, zum Beispiel die Einwohnerzahl.
- \* Abhängige Gebiete: Wenn Sie diese Option deaktivieren, werden nur noch selbständige Staaten in der Liste angezeigt.
- \* Vergleichen: Zusätzlich zu den momentan ausgewählten Ländern werden werden die davor ausgewählten in der Liste angezeigt, und zwar in einer anderen Farbe. Wenn diese Option aktiv ist, können Sie mit der rechten Maustaste Länder einzeln in die Liste einfügen und wieder entfernen.

#### <span id="page-9-0"></span>**1.15 Das Einstellungen-Menü**

Hiermit können Sie das äußere Erscheinungsbild von AmigaWorld ziemlich weitgehend Ihren Vorstellungen anpassen:

- \* Farben: Bei einem 16-Farben-Bildschirm erscheinen Landkarten und Flaggen unverändert in den richtigen Farben, ansonsten werden sie verunstaltet, wenn man diese Funktion benutzt.
- \* Bildschirmmodus: Lores-Modi sind nicht zu empfehlen.
- \* Schrift: Gut geeignet für AmigaWorld ist die mitgelieferte "Beatles"- Schrift.
- \* Sprache: Hiermit können Sie eine andere Sprache einstellen.
- \* Flächenmaß: Ist mehr für Angelsachsen gedacht: Sie können die Flächenangaben auch in Quadratmeilen haben.
- \* Speichern: Sichert die Einstellungen, so dass sie beim nächsten Starten von AmigaWorld gleich verwendet werden.

# <span id="page-9-1"></span>**1.16 Länderfenster**

Im Länderfenster werden zunächst die Grunddaten eines Landes dargestellt. Mit dem Daten-Menü können Sie weitere Daten zu Bevölkerung und Wirtschaft abrufen.

Das erste Menü, das den Landesnamen trägt, bietet weitere Informationen: Sie können damit eine englische Beschreibung über das Land abrufen, eine Landkarte und eine Liste der Außenbesitzungen, sofern vorhanden. Außerdem können Sie alle Daten ausdrucken, die über das Land verfügbar sind.

Sie können alle Menüs des Hauptfensters, die Länderliste und die Suchfunktion auch dann noch benutzen, wenn bereits Länderfenster geöffnet sind.

# <span id="page-9-2"></span>**1.17 Die Daten**

Die Daten, die AmigaWorld enthält, stammen größtenteils aus dem Fischer-Weltalmanach 1998. Es wurden auch weitere Quellen verwendet: Das Internet, Zeitungsartikel und Informationen von Benutzern.

Falls es Sie interessiert, WAS für Daten Sie da vorgesetzt bekommen,

sollten Sie die nächsten drei Abschnitte lesen:

Grunddaten Bevölkerungsdaten Wirtschaftsdaten

### <span id="page-10-0"></span>**1.18 Grunddaten**

Manche Länder haben ihren NAMEN vor nicht allzu langer Zeit geändert, z.B. Birma in Myanmar oder Zaire in Demokratische Republik Kongo. Wenn Sie also ein Land in der Länderliste nicht finden, liegt das vermutlich daran, dass Sie nach einem veralteten Namen suchen. Kein Problem: Tippen Sie den Namen, den Sie kennen, ins Eingabefeld ein: Wahrscheinlich kennt AmigaWorld ihn und zeigt das gesuchte Land dann mit seinem aktuellen Namen an.

Natürlich sind nicht alle SPRACHEN aufgelistet, die in einem Land gebräuchlich sind, aber die am meisten verbreiteten. Dabei werden vor allem "traditionelle" Sprachen erwähnt, z.B. Dänisch und Sorbisch in Deutschland, da es sich bei deren Sprechern um lokale Minderheiten handelt, die in relativ geschlossenen Siedlungen seit langem ihre Sprache verwenden. Nicht erwähnt werden hingegen die Sprachen von anderen Minderheiten, die über das ganze Land verstreut leben, wie z.B. Türken in Deutschland, obwohl ihre Zahl die der Dänen in Deutschland weit übertrifft.

Für RELIGIONEN gilt das gleiche wie für Sprachen: Nicht alle sind aufgelistet, aber die bedeutendsten. Hierbei werden auch Einwanderer berücksichtigt, z.B. die Muslime in Deutschland. Vielfach sind Prozentangaben gemacht, die jedoch nur Anhaltspunkte sein können; in verschiedenen Quellen weichen sie zum Teil erheblich voneinander ab. Für manche Länder ergibt sich eine Summe von mehr als 100%, bei anderen ergibt sich in der Addition weniger als 70%. Das ist kein Fehler, sondern darin begründet, dass manche Menschen zwei Religionsgemeinschaften angehören, andere gar keiner.

#### <span id="page-10-1"></span>**1.19 Bevölkerungsdaten**

Die EINWOHNERZAHL ist so aktuell wie möglich, das jährliche BEVÖLKERUNGS-WACHSTUM wird hingegen über eine längere Zeit gemittelt. Die BEVÖLKERUNGS-DICHTE kann für viele Flächenstaaten nur ein Anhaltspunkt sein, z.B. bei Ägypten: Während die Wüstengebiete menschenleer sind, ist das Nildelta eine der am dichtesten besiedelten Regionen der Erde.

Die LEBENSERWARTUNG ist der Durchschnitt für Frauen und Männer. Bei Frauen liegt sie gewöhnlich einige Jahre darüber, bei Männern einige Jahre darunter.

Die ANALPHABETENRATE ist schwer zu erfassen, da die offiziellen Angaben meist zu niedrig sind und es auch in Industrieländern verdeckten Analphabetismus gibt.

Das Verhältnis von STÄDTISCHER BEVÖLKERUNG und Landbevölkerung unterliegt in verschiedenen Staaten verschiedenen Maßstäben und ist daher nur bedingt vergleichbar.

### <span id="page-11-0"></span>**1.20 Wirtschaftsdaten**

Das BRUTTOSOZIALPRODUKT (BSP) ist so aktuell wie möglich, meistens von 1995. Es dient als Indikator für die Wirtschaftskraft eines Landes und ist die Gesamtsumme aller in diesem Land erbrachten Produktions- und Dienstleistungen plus aller aus dem Ausland empfangener Leistungen minus aller an das Ausland gezahlten Leistungen.

Das WIRTSCHAFTSWACHSTUM beschreibt die prozentuale Veränderung des BSP im Laufe eines Jahres. Dieser Wert kann innerhalb weniger Jahre erheblich schwanken, so dass AmigaWorld immer hinterherhinken würde, wenn der Wert eines einzigen Jahres erfasst wäre. Daher handelt es sich bei der Angabe um einen Mittelwert, der zwar nicht die augenblickliche Tendenz einer Volkswirtschaft wiedergibt, wohl aber die Entwicklung, die sie in den letzten fünf Jahren genommen hat.

Das gleiche Problem stellt sich bei der INFLATIONSRATE. Sie schwankt in vielen Fällen sehr stark, so dass auch hier ein Mittelwert verwendet wurde, und zwar der für die letzten zehn Jahre.

Die ARBEITSLOSENQUOTE ist hingegen so aktuell wie möglich, wobei in der Regel der letzte verfügbare Jahresdurchschnitt verwendet wird, da es saisonale Schwankungen gibt. Nicht berücksichtigt sind verdeckte Arbeitslosigkeit und Unterbeschäftigung.

Der ENERGIEVERBRAUCH wird in kg Öleinheit (auch Rohöleinheit, RÖE) angegeben.

#### <span id="page-11-1"></span>**1.21 Landkarten**

Das Fenster, in dem die Landkarten erscheinen, hat ein kleines Menü, das den Punkt "Beschreibung" umfasst. Damit können Sie einen Text über den Kontinent abrufen, den Sie gerade betrachten.

Derzeit enthält AmigaWorld nur zehn Landkarten, auf denen die Lage des betreffenden Landes dargestellt wird. Für die Zukunft sind Landkarten geplant, die von AmigaWorld berechnet und flexibel an den jeweiligen Bildschirmmodus angepasst werden. Dann wird man auch Städte und andere Details der einzelnen Länder erkennen können, je nach Vergrößerung.

#### <span id="page-11-2"></span>**1.22 Textbeschreibungen**

Sie können sich in den Texten nicht nur mit dem Schieberegler zur Rechten bewegen, sondern auch mit den Rauf-/Runter-Tasten. Außerdem gibt es zu dem Textanzeige-Fenster ein kleines Menü, mit dem Sie die Texte ausdrucken oder als Datei abspeichern können. Nun zur Entstehung:

Die Beschreibungen über alle Kontinente und die meisten internationalen Organisationen habe ich selbst geschrieben. Ruud Hoekzema stand mir mit Rat und Kritik zur Seite, und er hat die Texte über einige der Organisationen verfasst.

Den Löwenanteil an dieser Arbeit hatte und hat jedoch Bo Arnholm, der die Textbeschreibungen zu allen 258 Ländern und Gebieten verfasst hat. Bo hat die Texte auf Englisch verfasst und ist immer noch dabei, sie zu verbessern. Da ich gelegentlich auch mal nicht vor dem Computer sitzen möchte, werde ich sie nicht ins Deutsche übertragen.

Alle Rechte an den Länderbeschreibungen liegen bei ihrem Autor, Bo Arnholm. Wenn Sie sie auf nicht-private Art und Weise verwenden möchten, so setzen Sie sich bitte mit ihm in Verbindung, und lesen Sie den kleinen Brief, den er geschrieben hat; er befindet sich als Datei im der gleichen Schublade wie diese Dokumentatation.

### <span id="page-12-0"></span>**1.23 Disclaimer**

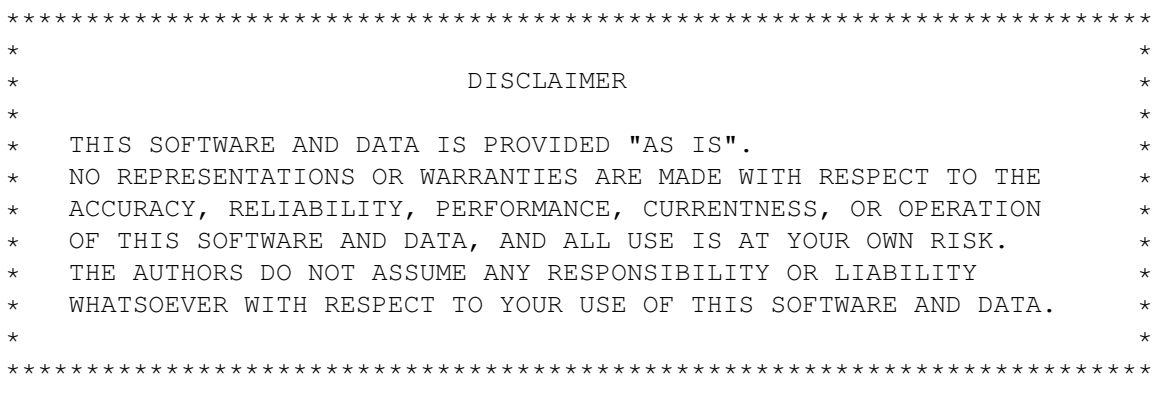

(Deutsche Zusammenfassung: Wenn AmigaWorld ihren Computer kaputtmacht, dann ist das ganz allein Ihr Problem.)

#### <span id="page-12-1"></span>**1.24 Vertrieb**

Jeder darf die eingeschränkte Demo-Version von AmigaWorld weitergeben, solange er oder sie keine Dateien entfernt, hinzufügt oder verändert.

Das Keyfile, das Sie als registrierter Benutzer erhalten, darf nicht weitergegeben werden. Da es Ihren Namen enthält, ist davon ohnehin dringend abzuraten! Sollten Sie diesen Frevel dennoch begehen, wünsche ich Ihnen, dass Sie bis an ihr Lebensende den ganzen Tag lang vor einem Computer sitzen müssen!

### <span id="page-12-2"></span>**1.25 Registrierung**

AmigaWorld wurde als Shareware veröffentlicht. Das heisst, dass jedermann die Software kopieren darf, und man kann fast alle Funktionen benutzen, ohne zu bezahlen. Die Autoren bekommen keinen Pfennig, ausser wenn Sie registrierter Benutzer werden und uns eine Anerkennung schicken.

Wenn Ihnen AmigaWorld gefällt und Sie die Autoren glücklich machen wollen, dann werden Sie bitte registrierter Benutzer und würdigen unsere Arbeit.

Nebenbei sichert das auch die weitere Entwicklung des Programms und der Datenbestände.

Bitte lesen Sie die Datei "Registration.asc" in dieser Schublade für genauere Informationen.

#### <span id="page-13-0"></span>**1.26 AmigaWorld in eine neue Sprache übersetzen**

Von Anfang an ist AmigaWorld als mehrsprachiges Programm konzipiert worden. Alle Ausgabetexte und sämtliche Daten sind in verschiedenen Dateien für die einzelnen Sprachen gespeichert. AmigaWorld's "FarawayEyes"-Schrift enthält die Sonderzeichen der kroatischen, polnischen, rumänischen, türkischen und ungarischen Sprache. Und andere Zeichensätze können auch verwendet werden. Eine Übersetzung in jede beliebige europäische Sprache ist also möglich!

Somit ist es nicht sehr kompliziert, AmigaWorld zu übersetzen, aber es ist ein Haufen Arbeit, weil AmigaWorld einen Haufen Daten kennt. Wenn Sie AW in eine weitere Sprache übersetzen möchten, müssen sie drei Dateien in Angriff nehmen.

- -- "aw.output" enthält etwa 200 Zeilen Ausgabe-Texte.
- -- "aw.data" enthält die ganzen Länderdaten.
- -- "aw.org" enthält die Beschreibungen der internationalen Organisationen.

Schauen Sie sich diese Dateien mal an, und wenn Sie dann noch Lust haben, eine neue Übersetzung zu erstellen -- Sehr schön :) Aber bitte benachrichtigen Sie mich (Wolfgang) erstmal, denn jemand anderes könnte bereits an dieser Sprache arbeiten.

AmigaWorld zu übersetzen ist in erster Linie ein Gefallen für die Leute, die Ihre Sprache verwenden: Erwarten Sie nicht, reich zu werden. Sie bekommen Ihr Keyfile umsonst, und wenn Sie wollen, können Sie eine "registration site" werden, also Bestelladresse. Ihr Einkommen könnte für ein leckeres Essen und eine gute Flasche Wein reichen -- ein oder zwei Mal im Jahr...

#### <span id="page-13-1"></span>**1.27 Eine kleine Bitte**

Jede neue Version von AmigaWorld wird gründlich getestet, bevor sie "rausgeht", und gravierende Fehler oder gar Programmabstürze waren bisher sehr selten. Sollte so etwas bei Ihnen auftreten, dann schreiben Sie mir bitte, welche Systemkonfiguration Sie benutzen und wie sich dieser Fehler reproduzieren lässt. Auch für Mitteilungen über falsche Daten bin ich sehr dankbar. Willkommen sind alle Arten von Kommentaren, Anregungen und Glückwünschen zu AmigaWorld bei mir,

Lug@stud-mailer.uni-marburg.de

Wenn Sie Vorschläge, Kommentare oder Korrekturen zu den Länderbeschreibungen haben, dann schreiben Sie bitte an Bo Arnholm, arnis@tripnet.se

### <span id="page-14-0"></span>**1.28 Ein großes Dankeschön**

Eine echte Schwierigkeit beim Danke-Sagen ist die Reihenfolge! Wer soll zuerst genannt werden und wer zuletzt? Dieses gruselige Problem ist hier durch eine chronologische Liste gelöst worden, so wie bei den Schauspielern eines Theaterstückes - und ist AmigaWorld letzten Endes nichts anderes als eine gelungene Tragödie? Wenn Sie ein Lustspiel daraus machen wollen, dann registrieren sie sich bitte! Also denn: Ein großes Dankeschön geht an alle, die mir mit Ideen, Kritik und ihrer Arbeit zur Seite standen, vor allem an: Alexander Linke der mir gezeigt hat, was für eine gute Sache Modula-2 ist: AmigaWorld ist in dieser Sprache programmiert worden. Bo Arnholm für seine Übersetzung ins Schwedische und all seine Ideen, and natürlich für die ausführlichen Länderbeschreibungen, die er in den letzten zwei Jahren geschrieben hat. Wenn Sie ihm etwas über seine Texte sagen möchten oder ihm ganz einfach eine zusätliche Anerkennung schicken wollen: Seine Adresse ist Bo Arnholm -- Södermalmsgatan 13 -- 431 69 Mölndal -- Schweden emaille: arnis@tripnet.se Ruud Hoekzema für seine holländische Übersetzung und seine Verbesserungen an den Länderdaten und Kontinent-Beschreibungen, für die Organisationen, die er ergänzt hat und vor allem für immer neue gute Ideen. Danke auch für das Bereitstellen der AmigaWorld-Homepage bei der Nobeladresse xs4all. Mika Leinonen für seine Übersetzung ins Finnische und das Ergänzen einiger Dependenzen, und natürlich für das Bereitstellen der ersten Web-Adresse für die AmigaWorld-Homepage. Olivier Bogros und Yves Salingue die gemeinsam die französische Übersetzung von Programm und Dokumentation erstellt haben und sie bravurös auf dem neuesten Stand halten. Dr. Guido Alfani der AmigaWorld ins Italienische übertragen hat. Als Politikwissenschaftler und somit Kollege hat er viele Tips für die Organisationsbeschreibungen gegeben. Casper Thomsen für die dänische Übersetzung und für viele gute Ideen, wie man AmigaWorld noch besser machen kann. Leider ist die dänische Übersetzung nicht länger enthalten.

Bjarne Bjørnsen der AmigaWorld ins Norwegische übersetzt hat, so dass alle Nordeuropäer das Programm nun in ihrer Muttersprache verwenden können. Dave Travers der viele Flaggen hinzugefügt und verschönert hat. Lars Unger der mit viel Arbeit und Enthusiasmus die Web-Seiten von AmigaWorld entworfen und gestaltet hat. Bedanken möchte ich mich auch bei zwei anderen Autoren von frei vertreibbarer Amiga-Software, die bei der Erstellung von AmigaWorld extrem hilfreich war: Jean-Michel Forgeas für seinen großartigen "Az". Auch nach fünf Jahren ist dieser Dinosaurier immer noch mein Lieblings-Editor, und ich habe die meisten AmigaWorld-Dateien damit erstellt. Thies Wellpott für sein hervorragendes Programm "PlotMap". Die Landkarten, die AmigaWorld zeigt, sind in ihrer Grundform mit dieser Software erstellt worden.

#### <span id="page-15-0"></span>**1.29 Tastaturbefehle**

Die meisten Funktionen von AmigaWorld können Sie auch über die Tastatur steuern: Viele Menüs sind über die Amiga-Taste ansprechbar, und dazu gibt es folgende Tastaturbefehle:

- \* Cursor-rauf/runter: Damit können Sie ein Land in der Länderliste hervorheben und sich in der Liste bewegen. Zusammen mit der Alt-Taste wird die ganze Liste nach oben oder unten geschoben, zusammen mit der Shift-Taste kann man durch die Liste blättern.
- \* Return: Damit können Sie das Länderfenster für das hervorgehobene Land öffnen.
- \* Leertaste: Hervorhebung wieder abschalten.
- \* Escape: Schließt jedes Fenster außer dem Hauptfenster.

Auch die Suchfunktion und die Auswahl von Kontinenten und Organisationen können Sie komplett über die Tastatur steuern: Benutzen Sie die unterstrichenen Buchstaben mit oder ohne Shift-Taste.

### <span id="page-15-1"></span>**1.30 Ein Anwendungsbeispiel**

Mit einem Beispiel soll gezeigt werden, was für Möglichkeiten AmigaWorld bietet, um die Daten von mehreren Ländern zu vergleichen. Hier wird gezeigt, wie man das Wirtschaftswachstum der EU-Länder mit dem Wachstum der Staaten Ostasiens vergleichen kann:

- \* Wählen Sie den Punkt "Organisation" aus dem "Auswahl"-Menü. Eine Liste von internationalen Organisationen erscheint.
- \* Wählen Sie die Europäische Union aus. Eine Beschreibung der EU erscheint. Lesen Sie sie oder nicht, aber schließen Sie das Fenster.
- \* Wählen Sie nun "BSP / Wachstum" aus dem "Sortieren"-Menü. In der Liste erscheinen die 15 Länder der EU, geordnet nach ihrem Wirtschaftswachstum innerhalb der letzten zehn Jahre.
- \* Aktivieren Sie "Rangnummer" und "Wert" aus dem "Anzeige"-Menü. Sie können so die Werte der EU-Länder leicht vergleichen.
- \* Mit "Durchschnitt" aus dem "Auswahl"-Menü können Sie das europäische Durchschnittswachstum abrufen.
- \* Stellen Sie den "Suchen nach"-Schalter auf "Lage" und den "Suchmodus"-Schalter auf "einschließend".
- \* Geben Sie nun "Ostasien" in das Eingabefeld ein. In der Liste sehen Sie jetzt die Länder der EU und Ostasiens.
- \* Mit einem Trick können Sie die Länder auch noch farblich unterscheiden: Wählen Sie zunächst "Wiederherstellen" aus dem "Auswahl"-Menü und dann "Vergleichen" aus dem "Anzeige"-Menü.

Bitte lesen Sie auch die beiden Abschnitte über die Menüs und über den Bildschirm, wo Sie auch genauere Informationen über die Suchfunktion erhalten.

Inhaltsverzeichnis

### <span id="page-16-0"></span>**1.31 Die AmigaWorld-Homepage**

Seit Ende 1996 ist AmigaWorld auch im Internet vertreten! Sie können dort zwar keine Daten anschauen oder Listen erstellen lassen, aber dafür haben Sie ja sowieso das Programm selbst: Ist ja auch billiger, wenn man sich offline informieren kann.

Was ist also Sinn und Zweck der Homepage? Ganz einfach: Sie können auf dem laufenden bleiben, da neue Versionen des Programmes dort angekündigt und veröffentlicht werden. Und vor allem: Auch die einzelnen Programmteile können Sie von dort getrennt herunterladen. Wenn Sie also die neuesten Länderdaten auf Deutsch haben möchten, dann laden Sie diese und nicht ein Byte mehr.

Lars Unger hat die Seiten entworfen und gestaltet, und zur Zeit gibt es

zwei Web-Adressen, die von Mika Leinonen, Ruud Hoekzema und Lars selbst zur Verfügung gestellt gestellt werden:

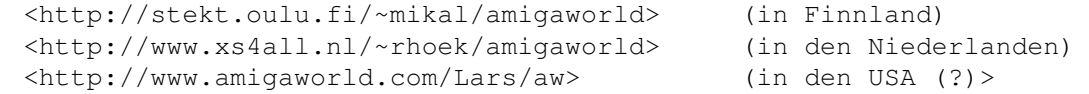

Wenn Sie wissen wollen, was die Homepage sonst noch zu bieten hat -- dann schauen sie doch einfach mal 'rein :-)